# PGW2200软交换:SLT 26xx配置

### 目录

[简介](#page-0-0) [先决条件](#page-0-1) [要求](#page-0-2) [使用的组件](#page-0-3) [规则](#page-1-0) [使用PGW2200配置SLT 2611和SLT 2651](#page-1-1) [网络图](#page-1-2) [配置](#page-4-0) [验证](#page-8-0) [检查Cisco PGW 2200上的警报](#page-8-1) [远程C26xx SLT](#page-10-0) [RUDP接收窗口调整](#page-10-1) [故障排除](#page-11-0) [相关信息](#page-11-1)

## <span id="page-0-0"></span>简介

本文档提供配置示例,旨在帮助将Cisco 26xx信令链路终端(SLT)安装到Cisco PGW 2200配置网络  $\Omega$ 

## <span id="page-0-1"></span>先决条件

#### <span id="page-0-2"></span>要求

本文档的读者应掌握以下这些主题的相关知识:

- [思科媒体网关控制器 软件版本9](//www.cisco.com/univercd/cc/td/doc/product/access/sc/rel9/index.htm)
- [思科信令链路终端](//www.cisco.com/en/US/docs/ios/12_0/12_0x/feature/guide/0219nomd.html)
- 思科功能导航器Ⅱ
- [Cisco SLT信令故障排除](//www.cisco.com/en/US/docs/voice_ip_comm/pgw/9/maintenance/guide/r9_ApB.html)
- [思科信令链路终端G.732支持](//www.cisco.com/en/US/docs/ios/12_2t/12_2t2/feature/guide/ft_g732.html)
- [思科信令链路终端双以太网](//www.cisco.com/en/US/docs/ios/12_2t/12_2t11/feature/guide/ftsltdua.html)
- [思科信令链路终端的多始点代码支持](//www.cisco.com/en/US/docs/ios/12_2t/12_2t15/feature/guide/ftsltopc.html)

### <span id="page-0-3"></span>使用的组件

本文档中的信息基于以下软件版本:

• 思科PGW 2200软件版本9.3(2)和9.4(1)

本文档中的信息都是基于特定实验室环境中的设备编写的。本文档中使用的所有设备最初均采用原 始(默认)配置。如果您使用的是真实网络,请确保您已经了解所有命令的潜在影响。

<span id="page-1-0"></span>有关文档约定的更多信息,请参考 [Cisco 技术提示约定。](//www.cisco.com/en/US/tech/tk801/tk36/technologies_tech_note09186a0080121ac5.shtml)

### <span id="page-1-1"></span>使用PGW2200配置SLT 2611和SLT 2651

本部分提供有关如何配置本文档所述功能的信息。

注:要查找有关本文档中使用的命令的其他信息,请使用命[令查找工](//tools.cisco.com/Support/CLILookup/cltSearchAction.do)具([仅注册](//tools.cisco.com/RPF/register/register.do)客户)。

#### <span id="page-1-2"></span>网络图

本文档使用单以太网/双SLT会话。本节提供以下网络设置:

大多数配置错误都始于C7IPLNK配置的MML命令。本节详细介绍如何调配从Cisco PGW 2200到 Cisco SLT的SS7信令链路:

**prov-add:C7IPLNK:NAME="stp1-L1"**,DESC="C7link1 to STP1",LNKSET="lnkset-stp1",SLC=0,PRI=1, **TIMESLOT=0**,SESSIONSET="sess-slt1"

标签"timeslot"可能会在此上下文中混淆。这不代表T1或E1接口卡上的特定DS0,而代表信令链路物 理插入的Cisco SLT上的插槽。

此图表示思科SLT 26xx的背面。

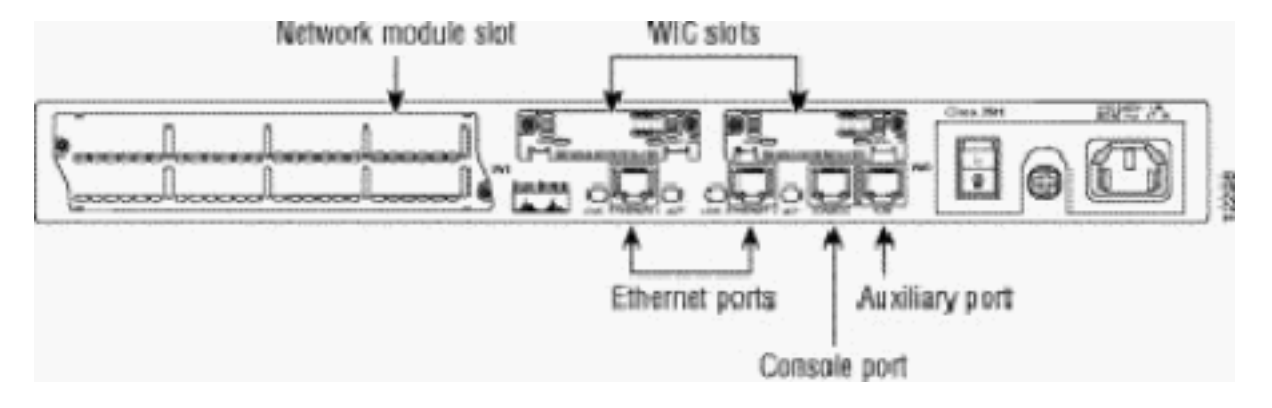

注意:如果只安装一个语音和广域网接口卡(VWIC),请始终将其安装在插槽0中。

有两个WAN接口卡(WIC)插槽,可接受本文档中讨论的模块。这些模块可以是单端口或双端口高速 串行接口,也可以是T1/E1 RJ48接口。要确定在C7IPLNK配置中使用的时槽值,请将端口从右(最 靠近电源)到左(从0到3)计数。例如,如果部件号WIC-2T安装在最右侧的WIC插槽中,则时槽 0对应于底部串行接口(串行0),而时槽1将是顶部接口(串行1)。 如果在左侧WIC插槽中安装了 额外的接口卡,则此编号将继续作为时隙2和时隙3。所有接口卡也同样适用,但当思科SLT配置了 两个单端口T1或E1 VWIC时,它会变得更复杂。使用此类硬件配置时,唯一有效的时隙值为0(对 于右VWIC中的端口)和2(对于左VWIC中的端口)。 虽然在本例中没有物理端口,但在从右到左 计数时,应将"缺少"端口视为时隙。

有关进一步的说明,请参阅以下示例:

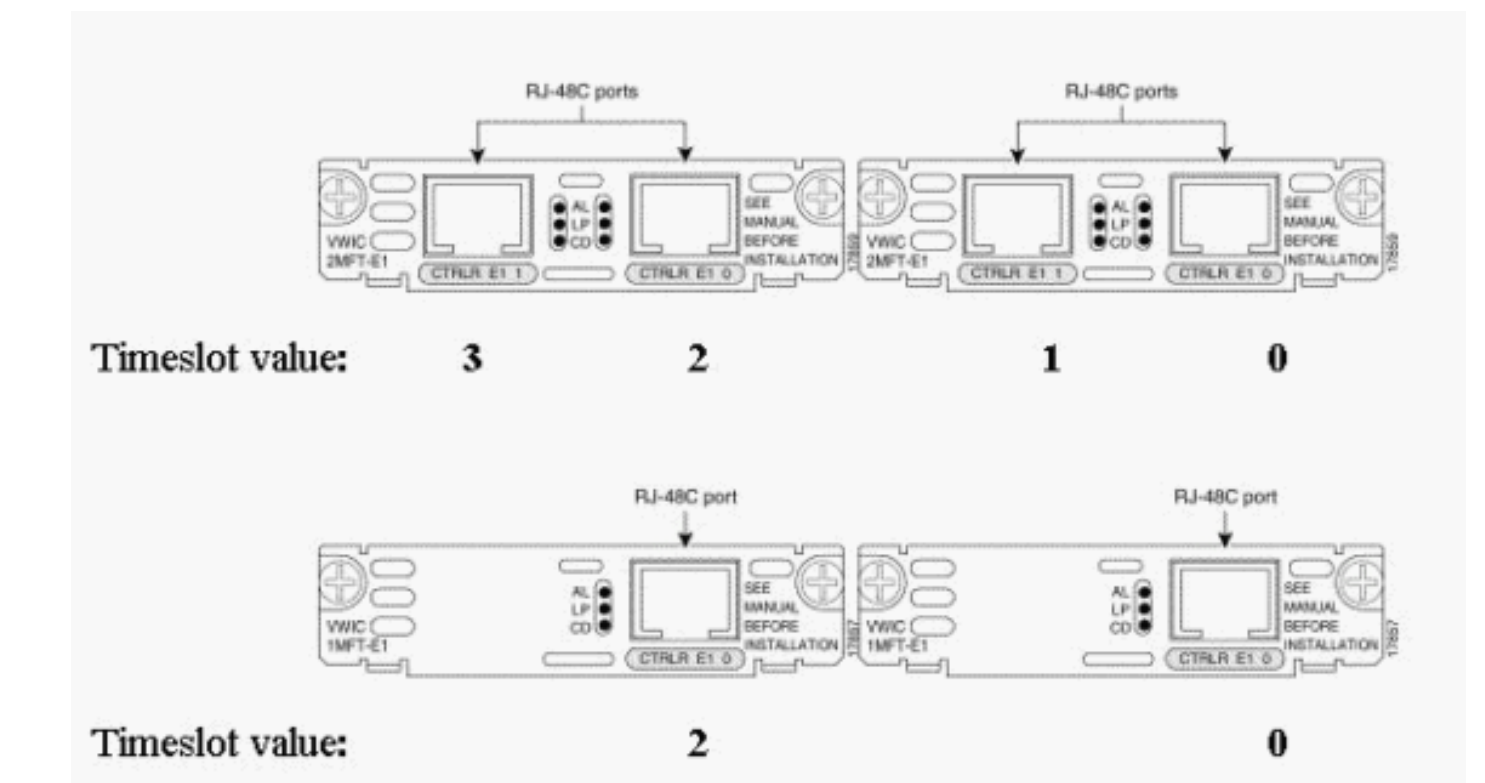

注:必须在channel-group 1之前定义channel-group 0,并且必须在channel-group 0之前删除 (no)channel-group 1。信道组的唯一允许值是0和1。

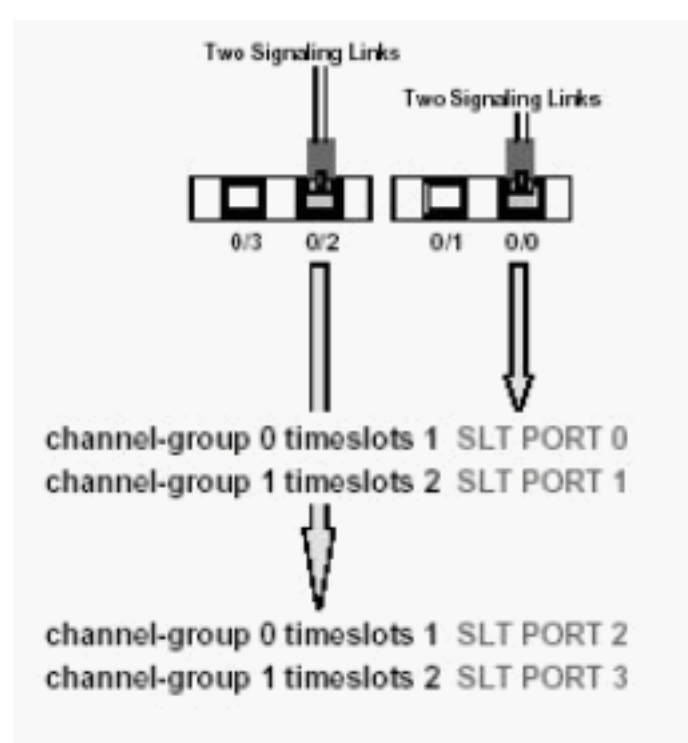

注意:Cisco 2611 SLT只能支持两条信令链路。

C7IPLNK配置的MML命令语法中的主速率接口(PRI)参数:

**prov-add:C7IPLNK:NAME="stp1-L1"**,DESC="C7link1 to STP1",LNKSET="lnkset-stp1",SLC=0, **PRI=1**,TIMESLOT=0,SESSIONSET="sess-slt1"

最高优先级设置为"1"。 如果有多个链路具有相同的优先级设置,则会在链路之间进行负载共享。如

果链路集中的所有链路具有相同的速度、容量或其他相同,则通常首选负载共享。但是,如果其它 链路的优先级值不同,则至少一个链路的优先级设置需要为"1"。

信令链路代码(SLC)参数:

**prov-add:C7IPLNK:NAME="stp1-L1"**,DESC="C7link1 to STP1",LNKSET="lnkset-stp1", **SLC=0**,PRI=1,TIMESLOT=0,SESSIONSET="sess-slt1" SLC参数唯一标识链路。链路集最多可包含16条链路;链路集中的每个链路都有一个标识符(介于 0和15之间的数值)。 即SLC。在此,您将选择0,正如链路集中第一个链路的常规做法一样。

请参阅以下示例会话:

图1:思科SLT/思科PGW 2200概念

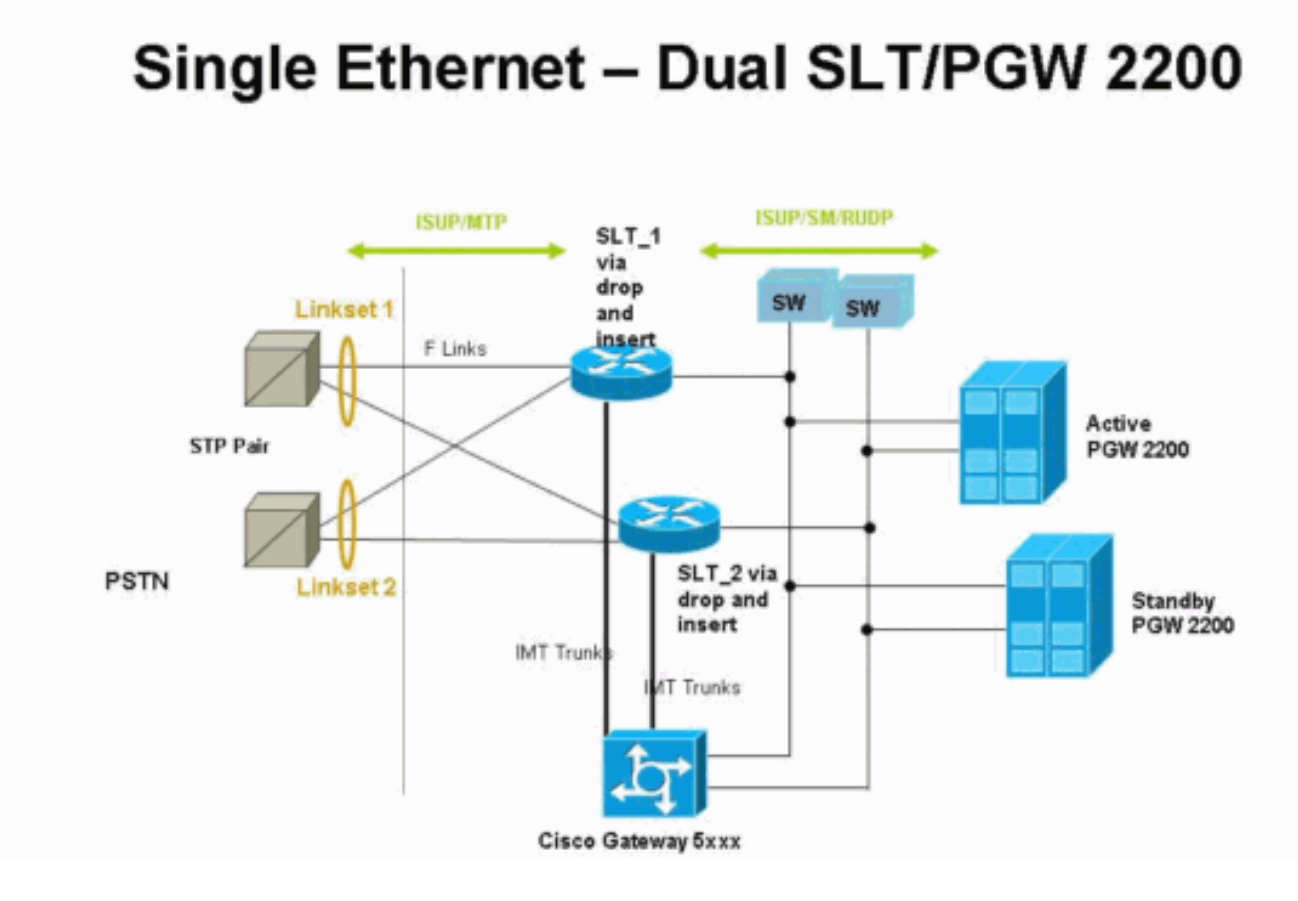

图2:带IP地址的拓扑概念

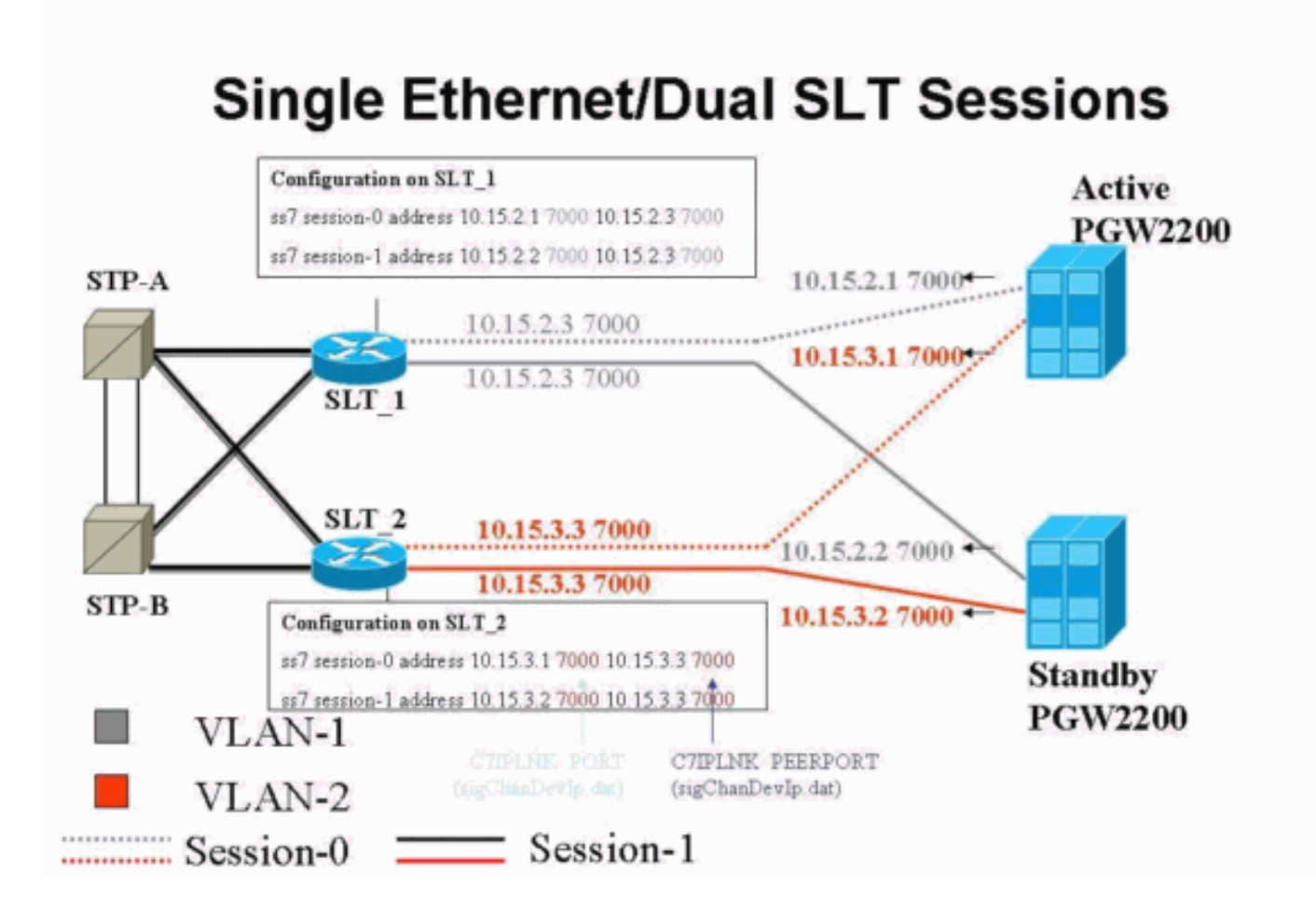

```
配置
```
本文档使用以下配置:

- Cisco PGW 2200配置
- 思科SLT配置

PGW 2200配置示例如下所示:

注意:本文档中的斜体和粗体信息用于验证目的,以防您遇到任何Cisco SLT配置问题。在安装时 ,您应该对以粗体显示的项目有充分的了解。值更改可能导致SLT和PGW 2200停用。

注意:此外,本文档不包括访问链路或完全关联链路的完整配置,但确实包含有关这些链路的一些 信息。PGW 2200配置仅涵盖所讨论的思科SLT问题,并指出需要注意的事项。

```
Cisco PGW 2200配置
mgc-bru-1 mml> prov-sta::srcver="active",dstver="cisco1"
   MGC-01 - Media Gateway Controller 2004-07-25
15:54:21.576 WEST
M COMPLD
   "PROV-STA"
\mathcal{L}mgc-bru-1 mml> prov-add:OPC:NAME="opc-PGW
2200",DESC="OPC for
PGW",NETADDR="1.1.1",NETIND=2,TYPE="TRUEOPC"
   MGC-01 - Media Gateway Controller 2004-07-25
15:54:42.039 WEST
M COMPLD
```

```
 "OPC"
    ;
mgc-bru-1 mml> prov-add:DPC:NAME="na-ssp-
pstn",DESC="Point Code for
PSTN",NETADDR="1.1.3",NETIND=2
   MGC-01 - Media Gateway Controller 2004-07-25
15:54:58.711 WEST
M COMPLD
    "DPC"
\mathcal{L}mgc-bru-1 mml> prov-add:APC:NAME="stp-1",DESC="APC
",NETADDR="1.1.6",NETIND=2
   MGC-01 - Media Gateway Controller 2004-07-25
15:54:59.142 WEST
M COMPLD
    "APC"
\mathcal{L}mgc-bru-1 mml> prov-add:APC:NAME="stp-2",DESC="APC
",NETADDR="1.1.7",NETIND=2
   MGC-01 - Media Gateway Controller 2004-07-25
15:54:59.544 WEST
M COMPLD
    "APC"
\mathcal{L}mgc-bru-1 mml> prov-add:EXTNODE:NAME="slt-1",DESC="c7ip-
stp1 SLT",TYPE="SLT"
   MGC-01 - Media Gateway Controller 2004-07-25
15:55:00.064 WEST
M COMPLD
   "EXTNODE"
\mathcal{L}mgc-bru-1 mml> prov-add:EXTNODE:NAME="slt-2",DESC="c7ip-
stp2 SLT",TYPE="SLT"
   MGC-01 - Media Gateway Controller 2004-07-25
15:55:02.494 WEST
M COMPLD
   "EXTNODE"
\mathcal{L}mgc-bru-1 mml> prov-add:SESSIONSET:NAME="sess-
slt1",EXTNODE="slt-1",IPADDR1="IP_Addr1",
PEERADDR1="10.15.2.3",PORT=7000,PEERPORT=7000,TYPE="BSMV
0"
   MGC-01 - Media Gateway Controller 2004-07-25
15:58:29.203 WEST
M COMPLD
   "SESSIONSET"
\mathcal{L}mgc-bru-1 mml> prov-add:SESSIONSET:NAME="sess-
slt2",EXTNODE="slt-2",IPADDR1="IP_Addr2",
PEERADDR1="10.15.3.3",PORT=7000,PEERPORT=7000,TYPE="BSMV
0"
   MGC-01 - Media Gateway Controller 2004-07-25
15:58:57.879 WEST
M COMPLD
    "SESSIONSET"
    ;
mgc-bru-1 mml> prov-add:LNKSET:NAME="lnkset-
stp1",DESC="Linkset 1",APC="stp-1",PROTO="SS7-
ANSI",TYPE="IP"
   MGC-01 - Media Gateway Controller 2004-07-25
15:58:58.526 WEST
M COMPLD
    "LNKSET"
    ;
```

```
mgc-bru-1 mml> prov-add:LNKSET:NAME="lnkset-
stp2",DESC="Linkset 2 ",APC="stp-2",PROTO="SS7-
ANSI",TYPE="IP"
   MGC-01 - Media Gateway Controller 2004-07-25
15:58:59.338 WEST
M COMPLD
   "LNKSET"
    ;
mgc-bru-1 mml> prov-add:SS7ROUTE:name="ss7-
route1",desc="SS7Route",OPC="opc-PGW
2200",LNKSET="lnkset-stp1",
PRI=1,dpc="stp-1"
   MGC-01 - Media Gateway Controller 2004-07-25
16:10:23.705 WEST
M COMPLD
    "SS7ROUTE"
\mathcal{L}mgc-bru-1 mml> prov-add:SS7ROUTE:name="ss7-
route2",desc="SS7Route",OPC="opc-PGW
2200",LNKSET="lnkset-stp2",
PRI=1,dpc="stp-2"
   MGC-01 - Media Gateway Controller 2004-07-25
16:11:33.559 WEST
M COMPLD
    "SS7ROUTE"
    ;
mgc-bru-1 mml> prov-add:C7IPLNK:NAME="stp1-
L2",DESC="C7link2 to STP1",LNKSET="lnkset-
stp1",SLC=1,PRI=1,
TIMESLOT=0,SESSIONSET="sess-slt2"
   MGC-01 - Media Gateway Controller 2004-07-25
16:12:44.549 WEST
M COMPLD
   "C7IPLNK"
    ;
mgc-bru-1 mml> prov-add:C7IPLNK:NAME="stp1-
L1",DESC="C7link1 to STP1",LNKSET="lnkset-
stp1",SLC=0,PRI=1,
TIMESLOT=0,SESSIONSET="sess-slt1"
   MGC-01 - Media Gateway Controller 2004-07-25
16:12:32.141 WEST
M COMPLD
   "C7IPLNK"
   ;
mgc-bru-1 mml> prov-add:C7IPLNK:NAME="stp2-
L1",DESC="C7link1 to STP2",LNKSET="lnkset-
stp2",SLC=0,PRI=1,
TIMESLOT=1,SESSIONSET="sess-slt1"
   MGC-01 - Media Gateway Controller 2004-07-25
16:12:33.494 WEST
M COMPLD
   "C7IPLNK"
\mathcal{L}mgc-bru-1 mml> prov-add:C7IPLNK:NAME="stp2-
L2",DESC="C7link2 to STP2",LNKSET="lnkset-
stp2",SLC=1,PRI=1,
TIMESLOT=1,SESSIONSET="sess-slt2""
   MGC-01 - Media Gateway Controller 2004-07-25
16:12:36.140 WEST
M COMPLD
   "C7IPLNK"
\mathcal{L}mgc-bru-1 mml>
```
思科SLT配置示例如下所示:

注意: 此设计概念包括图2<u>的信息:IP地址的拓扑概念</u>。最重要的命令是粗体。

```
思科SLT配置
Building configuration...
Current configuration : 2423 bytes
!
! Last configuration change at 10:25:22 WET Mon Mar 1
2004
!
service timestamps debug datetime msec
service timestamps log datetime
no service password-encryption
!
hostname slt_1
!
memory-size iomem 40
clock timezone WET 1
clock summer-time WEST recurring last Sun Mar 1:00 last
Sun Oct 1:00
ip subnet-zero
no ip source-route
ip cef load-sharing algorithm original
!
!
no ip bootp server
!
controller E1 0/0
 framing NO-CRC4
  channel-group 0 timeslots 16
!
controller E1 0/1
 framing NO-CRC4
 channel-group 0 timeslots 16
!
!
!
interface Ethernet0/0
  ip address 10.15.2.3 255.255.255.0
 no ip mroute-cache
 no cdp enable
!
interface Serial0/0:0
 no ip address
!
interface Serial0/1:0
 no ip address
!
ip default-gateway 10.15.2.100
ip classless
ip route 0.0.0.0 0.0.0.0 10.15.2.100
!
ss7 session 0 address 10.15.2.1 7000 10.15.2.3 7000
ss7 session 1 address 10.15.2.2 7000 10.15.2.3 7000
ss7 mtp2-variant itu 0
SUERM-number-octets 16
ss7 mtp2-variant itu 1
SUERM-number-octets 16
```

```
ss7 mtp2-variant itu 2
SUERM-number-octets 16
ss7 mtp2-variant itu 3
SUERM-number-octets 16
end
```
## <span id="page-8-0"></span>验证

本部分所提供的信息可用于确认您的配置是否正常工作。

[命令输出解释程序工具\(仅限注册用户\)支持某些](https://www.cisco.com/cgi-bin/Support/OutputInterpreter/home.pl) show 命令,使用此工具可以查看对 show 命令 输出的分析。

#### <span id="page-8-1"></span>检查Cisco PGW 2200上的警报

使用以下步骤测试Cisco PGW 2200警报:

1. 通过关闭思科SLT上的Ethernet 0/0连接,验证是否生成了以下警报:以下是当Ethernet 0/0关 闭时在Cisco PGW 2200上生成的警报:

MGC - Media Gateway Controller 2004-07-22 10:42:41.695 \*\* ":ALM=\"IP CONNECTION FAILED\",STATE=SET" ;

这是Cisco PGW 2200上恢复Ethernet 0/0时生成的警报: MGC - Media Gateway Controller 2004-07-22 10:45:32.308 ":ALM=\"IP CONNECTION FAILED\",STATE=CLEARED" ;

2. 通过拔掉Ethernet 0/0连接来验证是否生成了以下警报:拔掉连接时在Cisco PGW 2200上生成 的警报:

MGC - Media Gateway Controller 2004-07-22 14:19:43.220

\*\*  $"':ALM=\\\"LIF FAIL\\"$ , STATE=SET" ;

MGC - Media Gateway Controller 2004-07-22 14:19:43.221

\*\* ":ALM=\"LIF FAIL\",STATE=SET" ;;

MGC - Media Gateway Controller 2004-07-22 14:19:50.329

\*\* ":ALM=\"IP CONNECTION FAILED\",STATE=SET" ;

MGC - Media Gateway Controller 2004-07-22 14:19:50.330

\*\* ":ALM=\"IP CONNECTION FAILED\",STATE=SET" ; Alarm generated on the Cisco PGW 2200 when connection is restored:

MGC - Media Gateway Controller 2004-07-22 14:22:20.781 ":ALM=\"LIF FAIL\",STATE=CLEARED" ; MGC - Media Gateway Controller 2004-07-22 14:22:20.784

":ALM=\"LIF FAIL\",STATE=CLEARED" ;

MGC - Media Gateway Controller 2004-07-22 14:22:51.036 ":ALM=\"IP CONNECTION FAILED\",STATE=CLEARED" ;

```
MGC - Media Gateway Controller 2004-07-22 14:22:51.036
    ":ALM=\"IP CONNECTION FAILED\",STATE=CLEARED" ;
```
注意:Cisco PGW 2200将备件设置为11,而某些SS7交换机需要值"00"。您可以在Cisco PGW 2200 $_{\text{mtp3MsgPriority} }$ 属性值更改为"1",如下所示:

prov-ed:sigsvcprop:name="ss7 path name",**SS7-ITU.mtp3MsgPriority="1"**

```
您可以发出Cisco PGW 2200 MML help命令,以查找有关此更改支持的SS7信令变体的详细信
息。这将添加覆盖链路集属性默认值的功能。MML help命令的语法如下所示:注意:在此处
显示的输出中,prov-ed:Inksetprop:name="<prot fam>",<prop name>="<prop val>"。
mgc-bru-1 mml> help :prov-ed:lnksetprop:
  MGC-01 - Media Gateway Controller 2004-09-09 16:46:49.147 WEST
M RTRV
  prov-ed:lnksetprop
                   -------------------------------------------------------------
Purpose:
--------
Edits a component in the MGC configuration.
Syntax:
-------
prov-ed:<component/target>:name="<MML name>",<param name>=<param value>,...
Input Description:
------------------
Target/Component -- lnksetprop -- Link Set Properties
<Press 'SPACE' for next page, 'Enter' for next line or 'q' to quit this output>
* name -- Link Set Name -- Choices in quotes: MGCP, EISUP, DPNSS,
ISDNPRI, SS7-ANSI, SS7-ITU, SS7-UK, SS7-China, SS7-Japan
* property -- Property Name -- Link Set Properties in quotes.
 ;
torture mml>
torture mml> rtrv-ne
  MGC-01 - Media Gateway Controller 2004-09-09 16:18:27.124 WEST
M RTRV
   "Type:MGC"
   "Hardware platform:sun4u sparc SUNW,Ultra-30"
   "Vendor:"Cisco Systems, Inc.""
   "Location:MGC-01 - Media Gateway Controller"
   "Version:"9.4(1)""
   "Platform State:ACTIVE"
;
torture mml> prov-sta::srcver="active",dstver="klm123"
  MGC-01 - Media Gateway Controller 2004-09-09 16:18:55.741 WEST
M COMPLD
   "PROV-STA"
torture mml>
torture mml> prov-ed:lnksetprop:name="SS7-ITU",mtp3MsgPriority="1"
  MGC-01 - Media Gateway Controller 2004-09-09 16:40:41.534 WEST
M COMPLD
   "lnksetprop:
   WARNING: Restart is needed based on the property(s) added/modified.
   Refer to MGC Provisioning Guide."
  ;
torture mml> prov-cpy
  MGC-01 - Media Gateway Controller 2004-09-09 16:41:11.857 WEST
M COMPLD
   "PROV-CPY"
   ;
torture mml>
```
3. 添加检索信令服务属性默认值的功能。此处提供了所用MML命令的语法:

注意:在这些更改后,您需要停止并重新启动Cisco PGW 2200软件。目前,所有MTP3管理 消息的优先级都设置为3(SIO的子服务字段中的A/B位设置为11)。根据MTP3原理,如果拥 塞到达节点,您可以开始丢弃以较低优先级消息开头的消息。MTP3管理消息非常重要,因为 它们表示MTP3上各个元素的状态。如果它们没有保持最高优先级(例如,优先级设置为3,A或 B位设置为11),则在拥塞情况下,交换机可能会开始丢弃MTP3管理消息。要确保MTP3管理 消息是最后一次丢弃的消息,请确priority参数设置为11。如果将MTP3管理A或B位设置为 0,则会将MTP3管理消息的优先级设置为最小值(零),这通常不是理想值。但是,如果更改 了配置,某些SS7交换机更喜欢此场景。

#### <span id="page-10-0"></span>远程C26xx SLT

以下是远程思科C26xx SLT的建议;它们不保证100%的呼叫完成率或100%的SS7链路在服务时间 。验证以下条件是否适用:

- 端到端延迟(单向)小于150毫秒。
- 丢包率不超过1%(最好低于0.5%)。
- 对于低于0.5%的丢包率,请增加思科SLT上的可靠用户数据报协议(RUDP)接收窗口大小,以增 强思科MGC的性能。

#### <span id="page-10-1"></span>RUDP接收窗口调整

要更改Cisco PGW 2200上的RUDP接收窗口,请\*.rudpWindowSz = 32改\*.rudpWindowSz = 64:

- 1. 在MML中的活动PGW上执行以下命令:**prov-sta::srcver="active"dstver="ciscotac-1" prov**ed:sessionprop:name="sess-slt1"rudpWindowSz="64" prov-ed:sessionprop:name="sessslt2"rudpWindowSz="64" prov-dply
- 2. 在Cisco SLT上,配置:

```
ss7 session 0 m_rcvnum 64
ss7 session 1 m_rcvnum 64
ss7 session 2 m_rcvnum 64
ss7 session 3 m_rcvnum 64
```
在从32更改为64后收集以下信息: 3.slt\_1#**show ss7 sm stats**

```
-------------------- Session Manager --------------------
Session Manager state = SESSION SET STATE-ACTIVE
Session Manager Up count = 1
Session Manager Down count = 0
lost control packet count = 0
lost PDU count = 0
failover timer expire count = 0
invalid_connection_id_count = 0
Session[0] statistics SM SESSION STATE-ACTIVE:
Session Down count = 0
Open Retry count = 0
```

```
Total Pkts receive count = 23812
Active Pkts receive count = 646
Standby Pkts receive count = 2
PDU Pkts receive count = 23163
Unknown Pkts receive count = 0
```

```
Pkts send count = 25689
Pkts requeue count = 6439
-Pkts window full count = 6439
```
<span id="page-11-0"></span>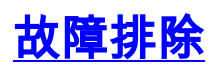

目前没有针对此配置的故障排除信息。

## <span id="page-11-1"></span>相关信息

- [Cisco PGW 2200 Softswitch技术说明](//www.cisco.com/en/US/products/hw/vcallcon/ps2027/prod_tech_notes_list.html?referring_site=bodynav)
- [Cisco 信令控制器技术文档](//www.cisco.com/en/US/products/hw/vcallcon/ps2152/index.html?referring_site=bodynav)
- [语音技术支持](//www.cisco.com/cisco/web/psa/default.html?mode=tech&level0=268436015&referring_site=bodynav)
- <u>[语音和统一通信产品支持](//www.cisco.com/cisco/web/psa/default.html?mode=prod&level0=278875240&referring_site=bodynav)</u>
- [Cisco IP 电话故障排除](http://www.amazon.com/exec/obidos/tg/detail/-/1587050757/002-2852372-2325602?referring_site=bodynav)
- [技术支持和文档 Cisco Systems](//www.cisco.com/cisco/web/support/index.html?referring_site=bodynav)